Draadloos toetsenbord en muis instellen Installez le clavier et la souris sans fil Einrichten der Wireless-Tastatur und -Maus Configurare la tastiera e il mouse wireless

### See the documentation that shipped with the wireless keyboard and mouse

Raadpleeg de documentatie bij het draadloze toetsenbord en de muis Reportez-vous à la documentation fournie avec le clavier et la souris sans fil

Weitere Informationen finden Sie in der Dokumentation Ihrer Wireless-Tastatur und -Maus

Consultare la documentazione fornita con la tastiera e il mouse wireless

De standaard installeren | Installez le socle Installieren des Standrahmens | Installare il piedistallo

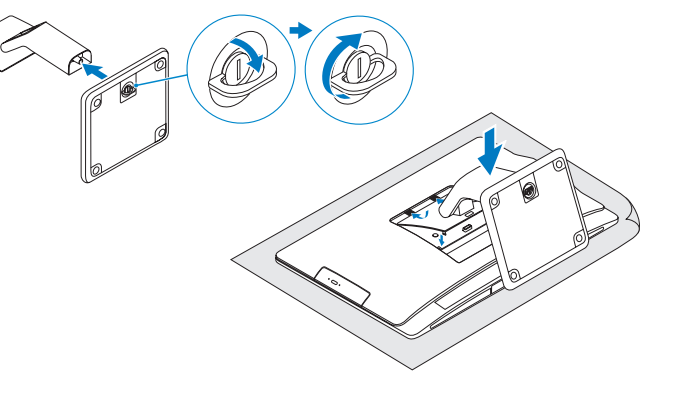

### 2 Set up the wireless keyboard and mouse **A** Turn on your computer

De stroomkabel aansluiten | Branchez le câble d'alimentation Stromkabel anschließen | Collegare il cavo dell'alimentazione

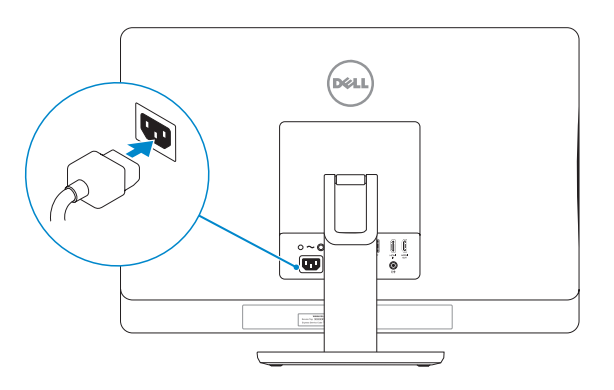

### Connect the power cable 1 3 5 Finish Windows setup

### 4 Turn on your computer

De installatie van Windows voltooien | Terminez l'installation de Windows Windows-Setup abschließen | Terminare l'installazione di Windows

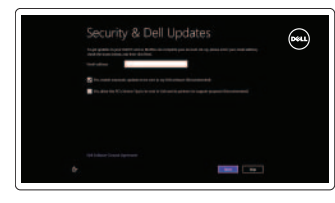

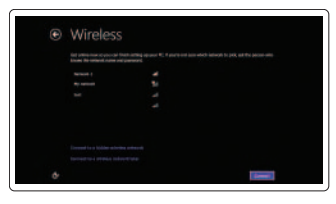

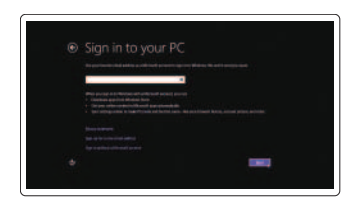

#### Enable security and updates

Zet de computer aan | Allumez votre ordinateur Computer einschalten | Accendere il computer

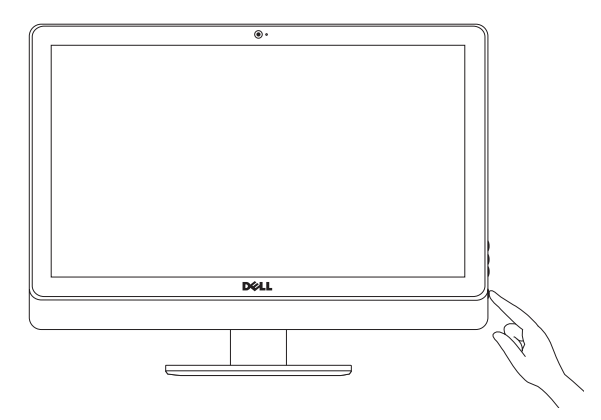

Beveiliging en updates inschakelen Activez la sécurité et les mises à jour Sicherheit und Aktualisierungen aktivieren Abilitare sicurezza e aggiornamenti

#### Sign in to your Microsoft account or create a local account

Aanmelden bij uw Microsoft-account of een lokale account maken

Connectez-vous à votre compte Microsoft ou créez un compte local

Bei Ihrem Microsoft-Konto anmelden oder lokales Konto erstellen

Accedere al proprio account Microsoft o creare un account locale

#### Connect to your network

Verbinding maken met uw netwerk Connectez-vous à votre réseau Mit dem Netzwerk verbinden Connettere alla rete

### Explore resources

Hulpbronnen gebruiken | Explorez les ressources Ressourcen kennenlernen | Esplora risorse

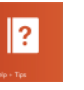

#### Help and Tips

Help en tips | Aide et astuces Hilfe und Tipps | Assistenza e suggerimenti

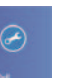

#### My Dell Mijn Dell | Mon Dell Mein Dell | Il mio Dell

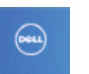

### Register your computer

Uw computer registreren | Enregistrez votre ordinateur Computer registrieren | Registrazione del computer

## Tilt

Kantelen | Inclinaison Neigung | Inclinazione

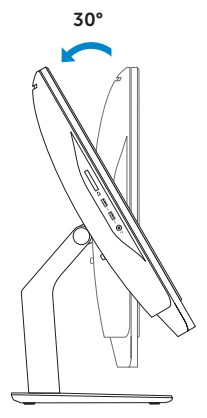

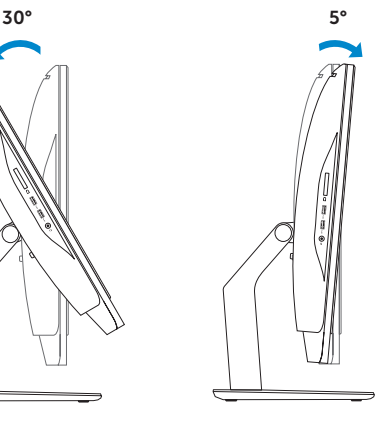

Guide d'information rapide Schnellstart-Handbuch Guida introduttiva rapida

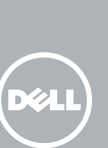

### 1 Install the stand

# Inspiron 23

## Quick Start Guide

#### Product support and manuals

Productondersteuning en handleidingen Support produits et manuels Produktsupport und Handbücher Supporto tecnico e manuali del prodotto dell.com/support dell.com/support/manuals dell.com/windows8

#### Contact Dell

Contact opnemen met Dell | Contacter Dell Kontaktaufnahme mit Dell | Contattare Dell

#### dell.com/contactdell

#### Regulatory and safety

Regelgeving en veiligheid Réglementations et sécurité Sicherheitshinweise und Zulassungsinformationen Normative e sicurezza

#### Regulatory model and type

- 14. USB 2.0 ports (5)
- 15. Network port
- 16. HDMI-in port
- 17. HDMI-out port
- 18. Audio-out port
- 19. Security-cable slot
- 20. Power port
- 21. Service Tag
- 22. Regulatory label
- 23. Headset port
- 24. USB 3.0 ports (2)
- 25. Media-card reader

Model en type voor regelgeving Modèle et type réglementaires Muster-Modellnummer und Muster-Typnummer Modello e tipo regolatori

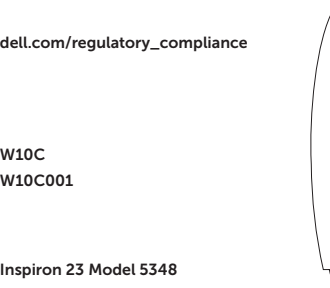

#### Computer model

Computermodel | Modèle de l'ordinateur Computermodell | Modello del computer

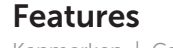

Kenmerken | Caractéristiques | Funktionen | Funzioni

- 1. Microphone gauche
- 2. Caméra
- 3. Loquet du cache de la caméra
- 4. Voyant d'état de la caméra
- 5. Microphone droit
- 6. Lecteur optique
- 
- 8. Boutons de commande de la luminosité (2)
- 9. Bouton de sélection de la source d'entrée
- 10. Voyant d'activité du disque dur
- 11. Bouton d'alimentation
- 12. Voyant d'alimentation
- 13. Bouton de diagnostic d'alimentation
- 14. Ports USB 2.0 (5)
- 15. Port réseau
- 16. Port d'entrée HDMI
- 17. Port de sortie HDMI
- 18. Port de sortie audio
- 7. Bouton d'éjection du lecteur optique 19. Emplacement pour câble de sécurité
	- 20. Port d'alimentation
	- 21. Étiquette de numéro de service
	- 22. Étiquette de conformité aux normes
	- 23. Port pour casque
	- 24. Ports USB 3.0 (2)
	- 25. Lecteur de cartes mémoire

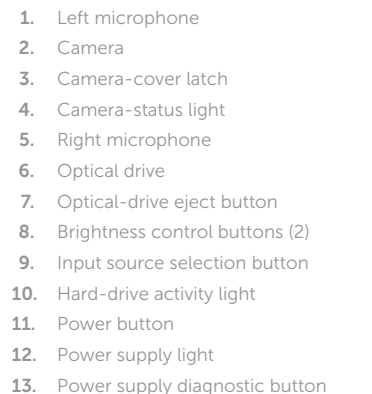

9. Selectieknop voor invoerbron 10. Activiteitslampje harde schijf

- 13. Diagnostische knop voeding
- 14. USB 2.0-aansluitingen (5)
- 15. Netwerkpoort
- 16. HDMI-in-poort
- 17. HDMI-uit-poort
- 18. Audio-uit-poort
- 19. Sleuf voor beveiligingskabel
- 20. Netstroompoort
- 21. Serviceplaatie
- 22. Regelgevingsplaatje
- 23. Headsetpoort
- 24. USB 3.0-aansluitingen (2)
- 25. Mediakaartlezer
- 1. Linkes Mikrofon
- 2. Kamera
- 3. Kameraabdeckungsverriegelung
- 4. Kamerastatusanzeige
- 5. Rechtes Mikrofon
- 6. Optisches Laufwerk
- 7. Auswurftaste für optisches Laufwerk 20. Stromanschluss
- 8. Tasten zur Helligkeitssteuerung (2) 21. Service-Tag-Nummer
- 9. Taste zur Auswahl der Eingabequelle 22. Normenetikett
- 10. Festplattenaktivitätsanzeige
- 11. Betriebsschalter
- 12. Anzeige der Stromversorgung
- 13. Diagnosetaste der Stromversorgung
- 14. USB 2.0-Anschlüsse (5)
- 15. Netzwerkanschluss
- 16. HDMI-In-Anschluss
- 17. HDMI-Out-Anschluss
- 18. Audio-Ausgangsanschluss
- 19. Sicherheitskabeleinschub
- 
- 
- 
- 23. Kopfhöreranschluss
- 24. USB 3.0-Anschlüsse (2)
- 25. Speicherkartenlesegerät

1. Linkermicrofoon 2. Camera 3. Cameraklepje 4. Statuslampie camera 5. Rechtermicrofoon 6. Optisch station

7. Uitwerpknop optisch station 8. Bedieningsknoppen voor helderheid (2)

11. Aan-uitknop 12. Voedingslampje

- 1. Microfono sinistro
- 2. Fotocamera
- 3. Dispositivo di chiusura della fotocamera
- 4. Indicatore di stato della fotocamera
- 5. Microfono destro
- 6. Unità ottica
- 7. Pulsante di espulsione dell'unità ottica
- 8. Pulsanti controllo luminosità (2)
- 9. Pulsante di selezione della sorgente di ingresso
- 10. Indicatore di attività del disco rigido 23. Porta auricolare
- 11. Accensione
- 12. Indicatore di alimentazione
- 13. Pulsante di diagnostica dell'alimentatore
- 14. Porte USB 2.0 (5)
- 15. Porta di rete
- 16. Porta HDMI in entrata
- 17 Porta HDMI in uscita
- 18. Porta uscita audio
- 19. Slot cavo di protezione
- 20. Porta alimentazione
- 21. Numero di servizio
- 22. Etichetta di conformità alle normative
- 
- 24. Porte USB 3.0 (2)
- 25. Lettore schede multimediali

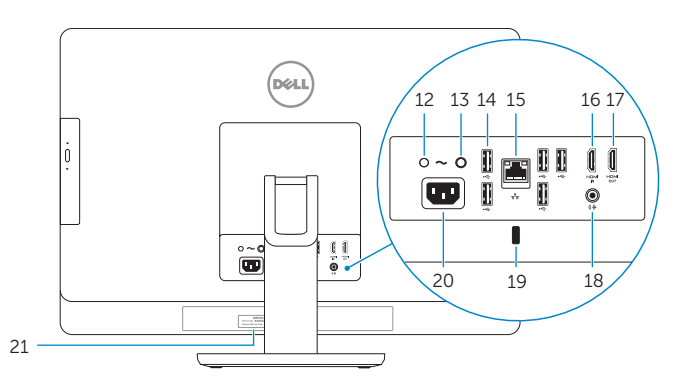

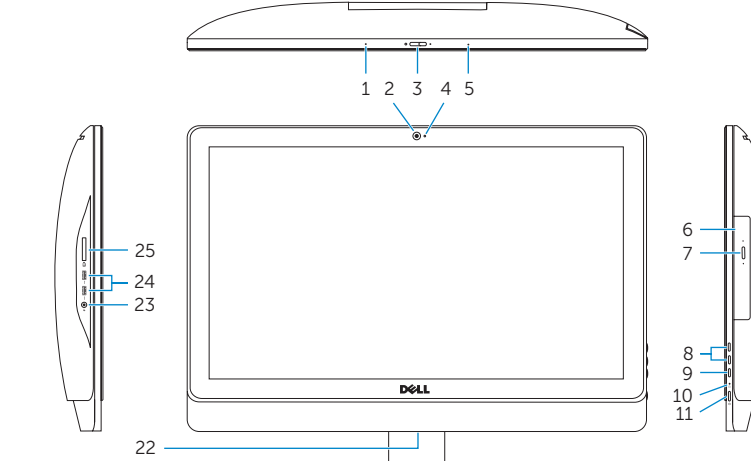

2014-01

© 2014 Microsoft Corporation.

© 2014 Dell Inc.<br>
Printed in China.<br>
Printed in China.<br>
Printed in China.<br>
Printed in China.